## Course Copy Requests

To complete a Course Copy Request, begin by logging in to *myCOTC* and selecting the "*Moodle Help*" link.

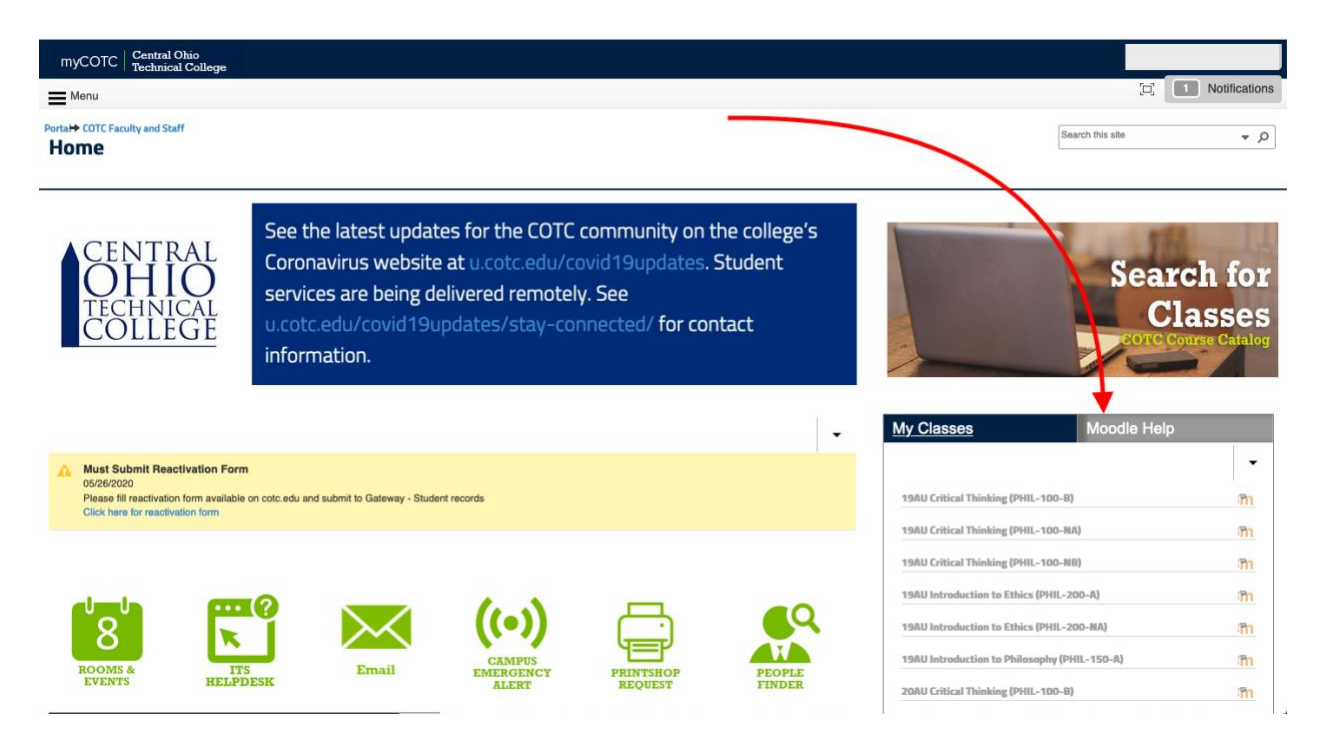

Next, select the "Moodle Course Copy Request"

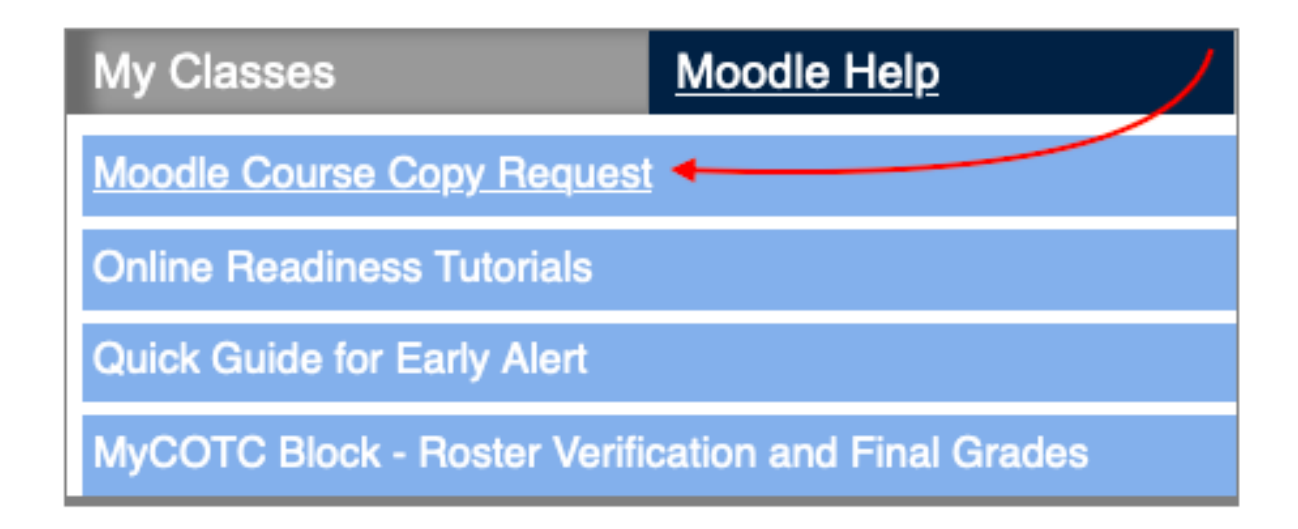

Finally, complete the form.

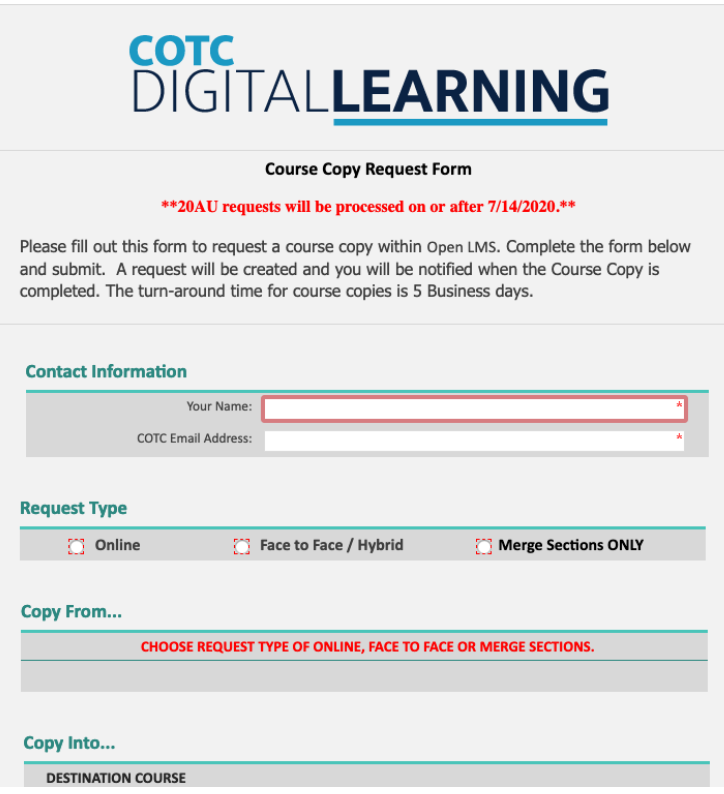